# Guidance on usage of EFOD online and offline

# Select CC/EFOD from main menu

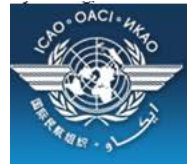

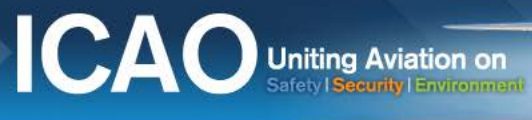

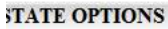

(Select a State)

State Dashboard

 $\blacktriangledown$ 

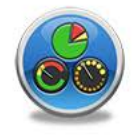

**Access Control** 

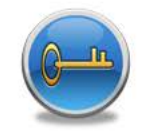

Significant Safety Concerns

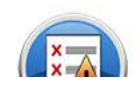

SAAQ

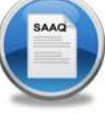

CAP

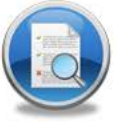

**USOAP Reports** 

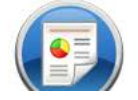

Self-Assessment

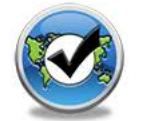

**PQ** Findings

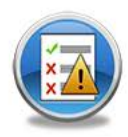

**USOAP Live Charts** 

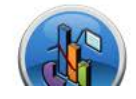

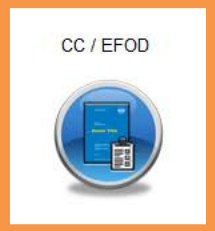

E-Supplements

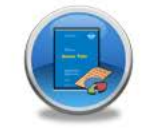

**MOU** 

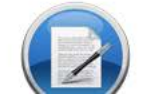

# Select an annex to be updated/exported

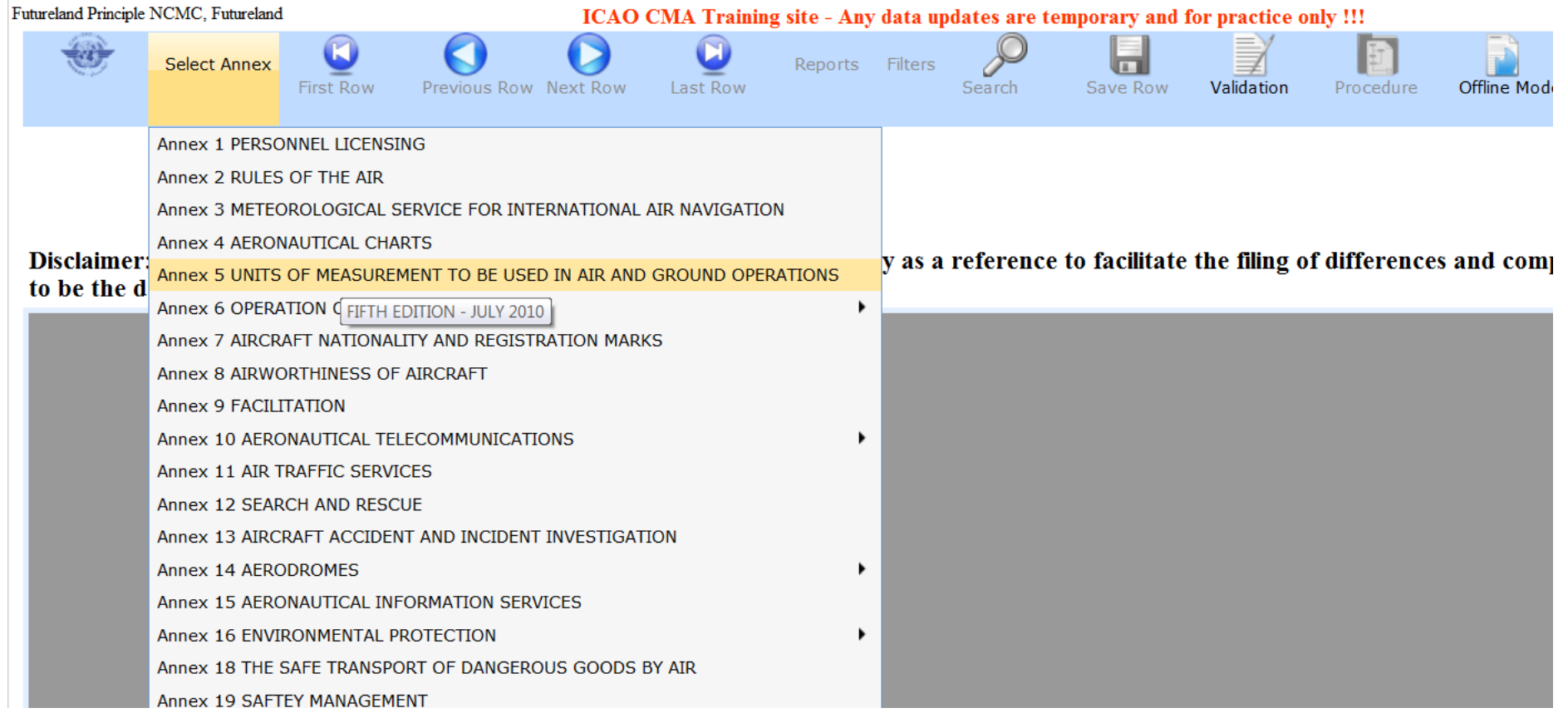

# Upon selection of an annex you see the following(on the left side)

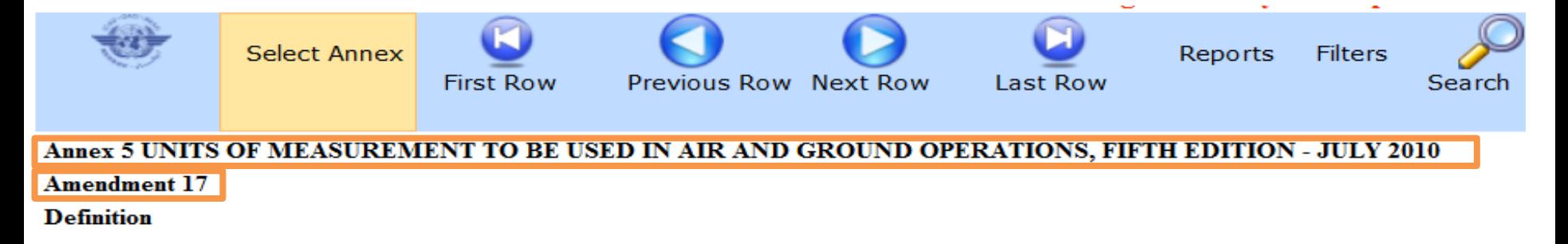

Disclaimer: Annex information displayed on the EFOD System is provided only as a referen to be the definitive source of Annex information.

- Annex name and it's edition
- Amendment

# Upon selection of an annex you see the following(on the right side)

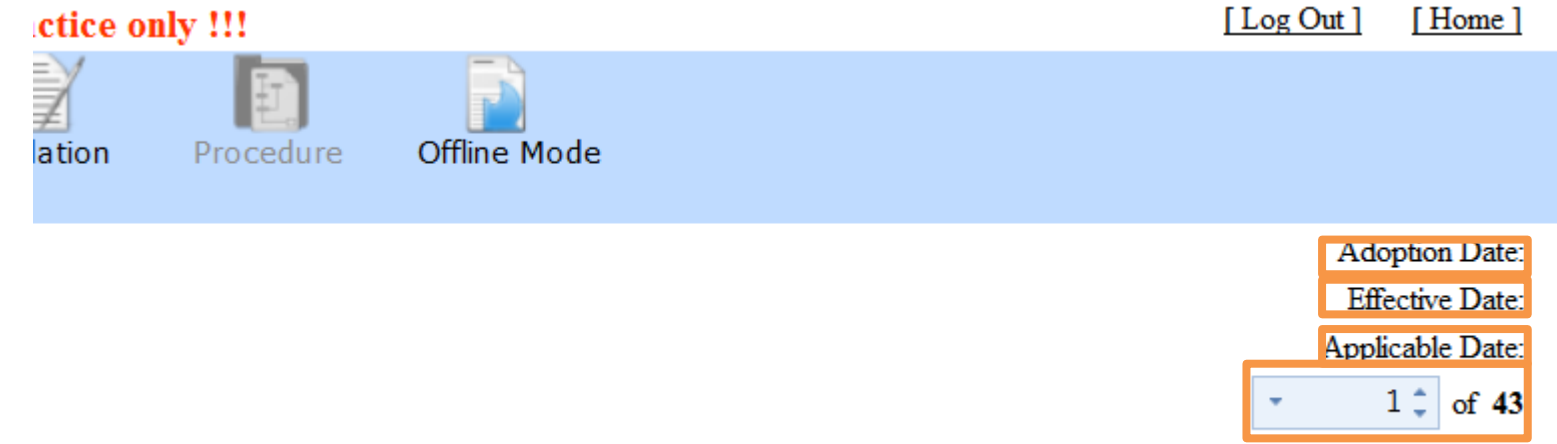

iling of differences and completion of CC. ICAO publications shall continue

- Date of adoption
- Date of affectivity
- Date of applicability
- Number of provisions in the annex

## Filing differences online

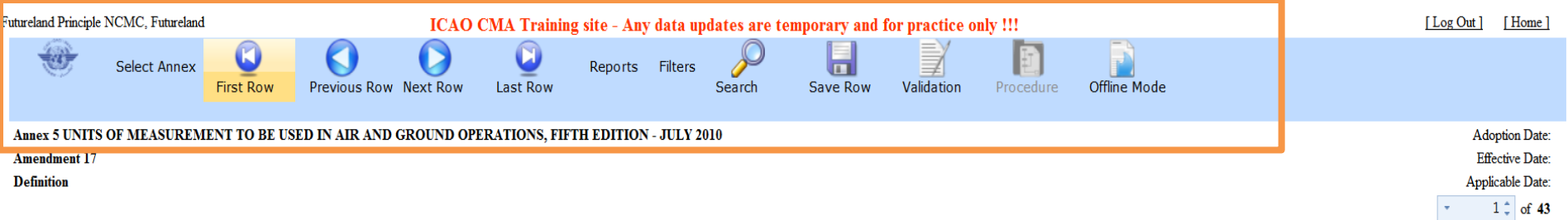

Disclaimer: Annex information displayed on the EFOD System is provided only as a reference to facilitate the filing of differences and completion of CC. ICAO publications shall continue to be the definitive source of Annex information.

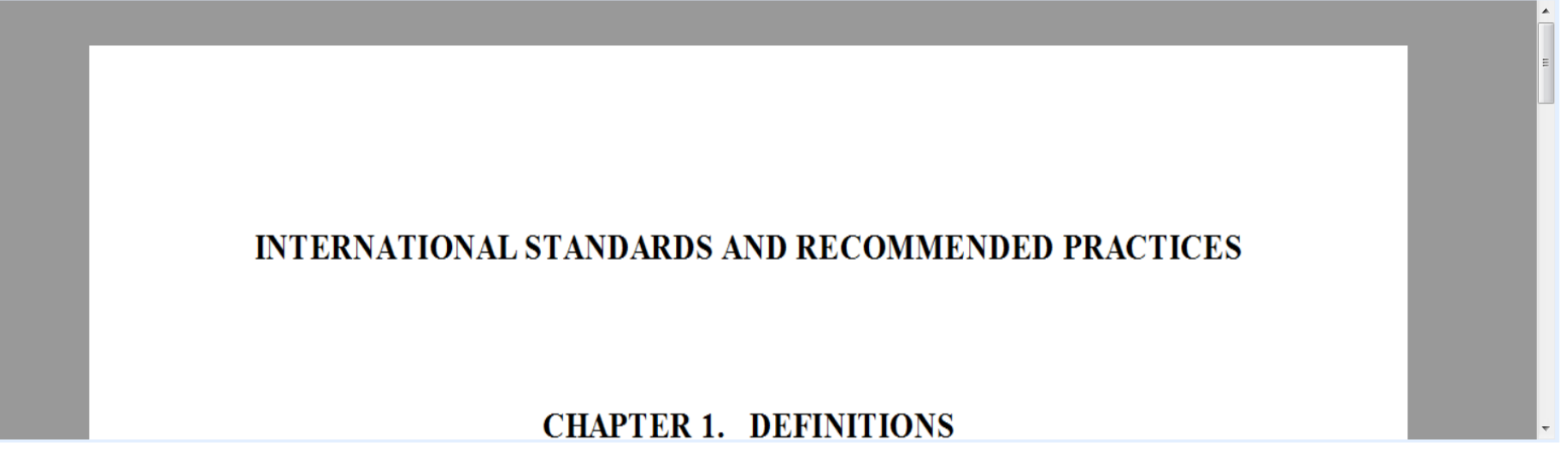

Menu: Allows you to conduct various functions in order to file a difference

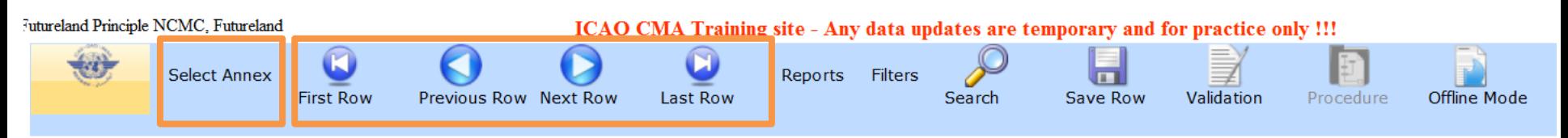

- Selection of annex (must be the first step)
- Scrolling menu to move to provisions within the annex

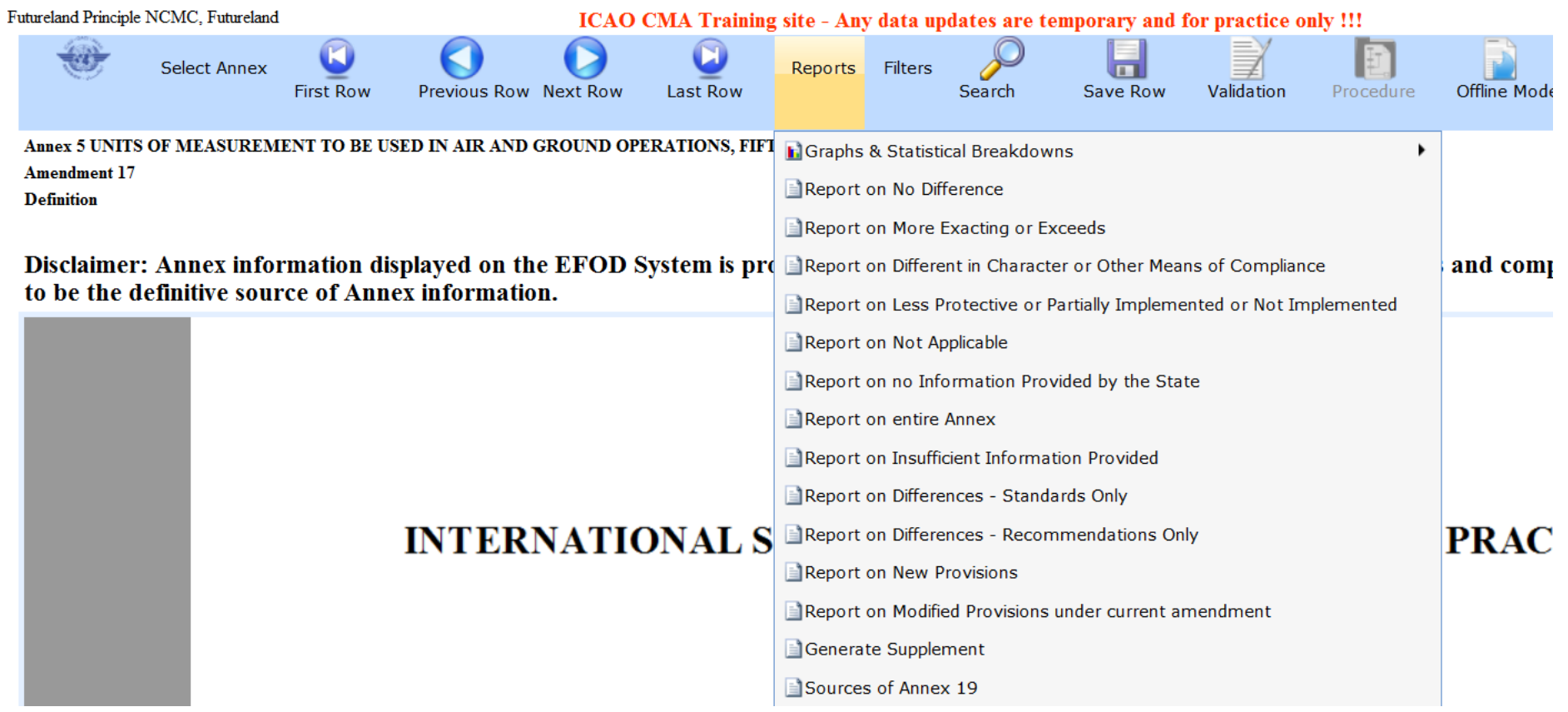

Reports: Allows you to chose from one of the various types of reports available

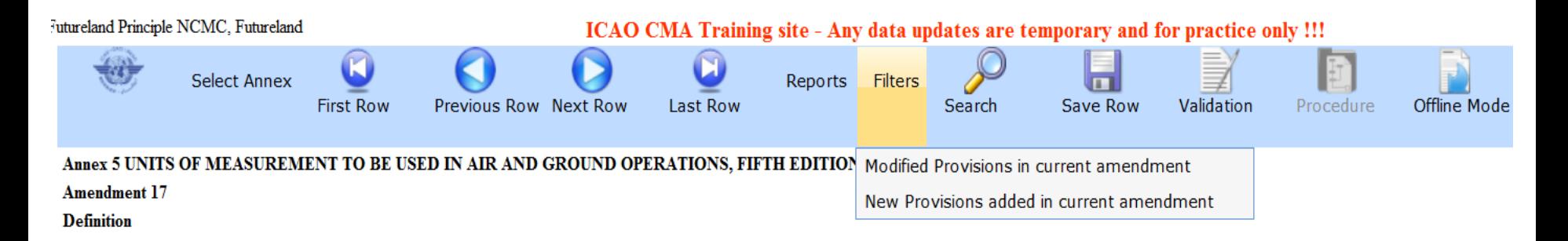

Disclaimer: Annex information displayed on the EFOD System is provided only as a reference to facilitate the filing of differences and comp to be the definitive source of Annex information.

Filters: Allows you to view all the modified and new provisions within the annex as a result of an annex amendment.

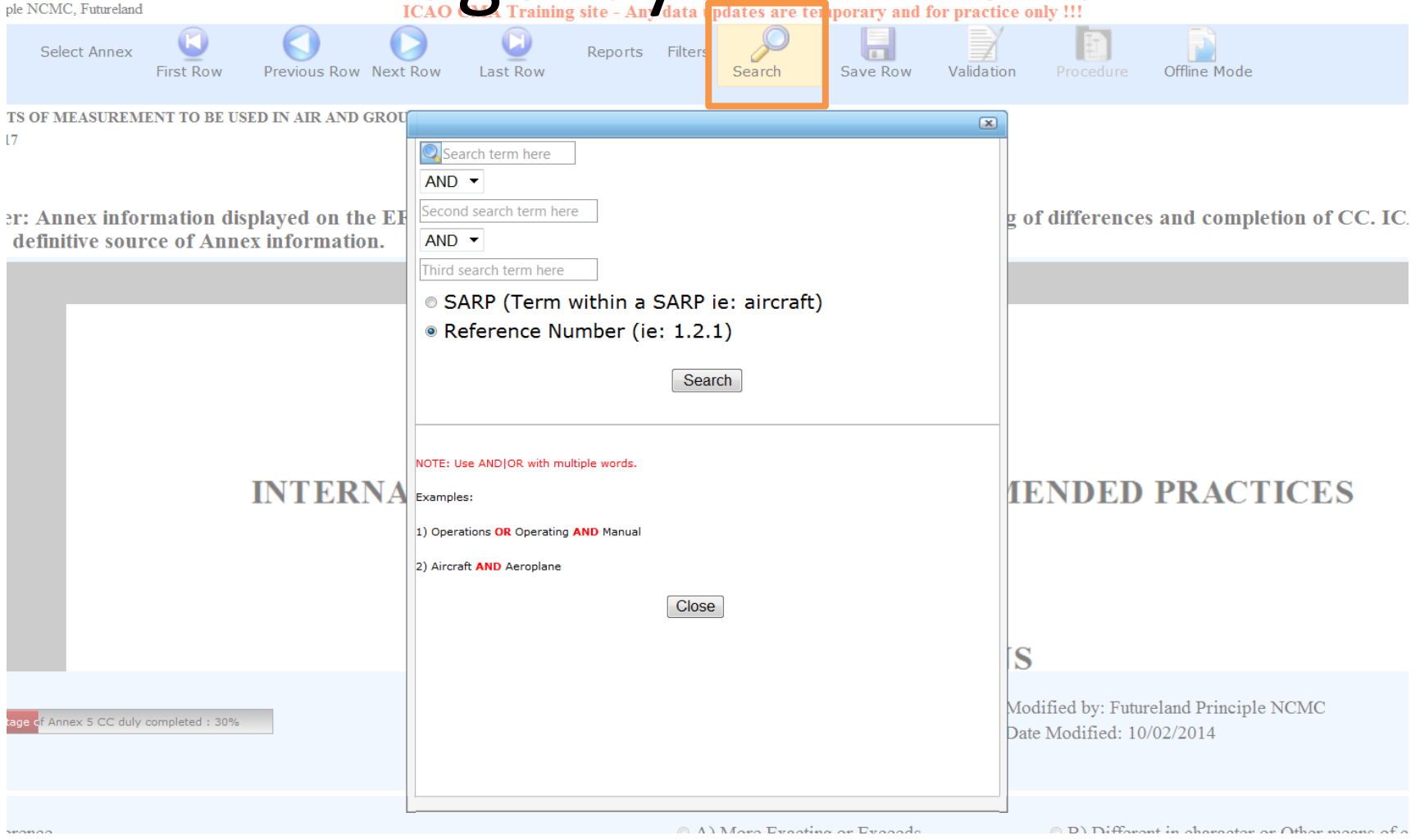

Search: Allows you to search by a provision number (by selecting Reference number) or by a word (by selecting SARP).

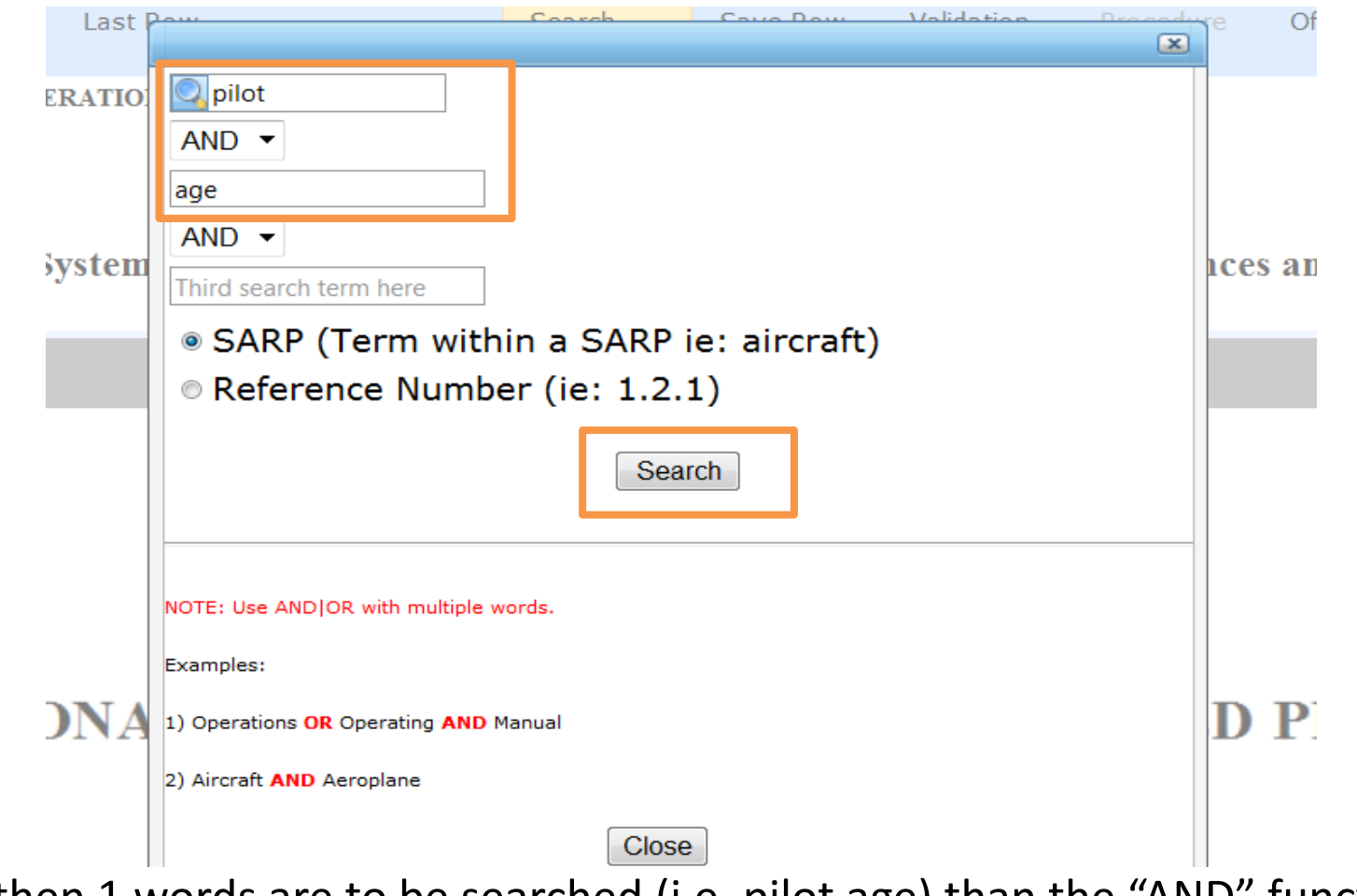

If more then 1 words are to be searched (i.e. pilot age) than the "AND" function needs to be used and both words need to be separated as demonstrated above. Click search when ready

# Filing differences on line

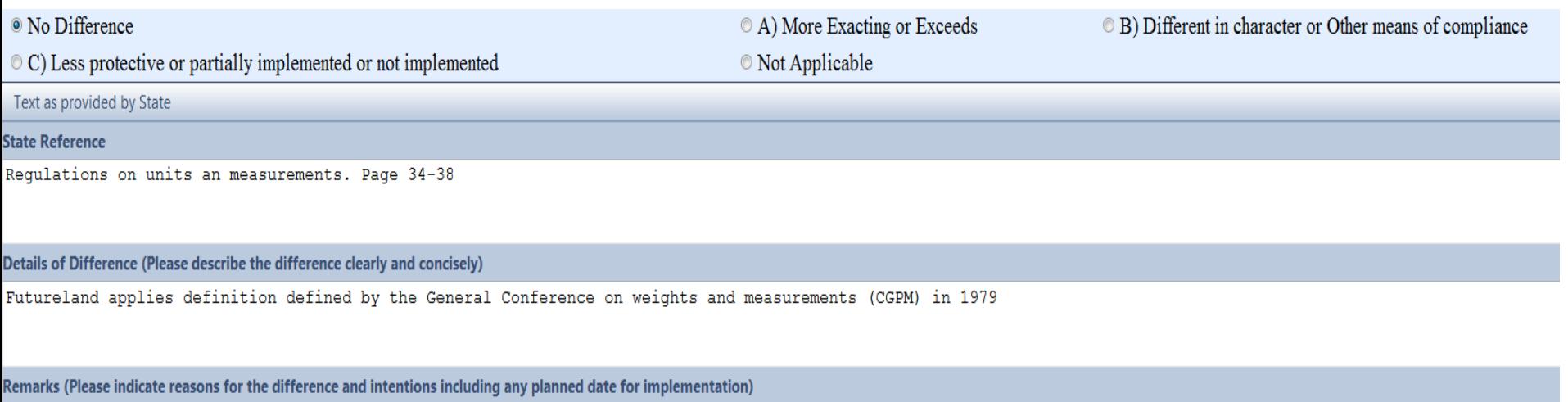

In the CGPM the requirements for weights and measurements were established

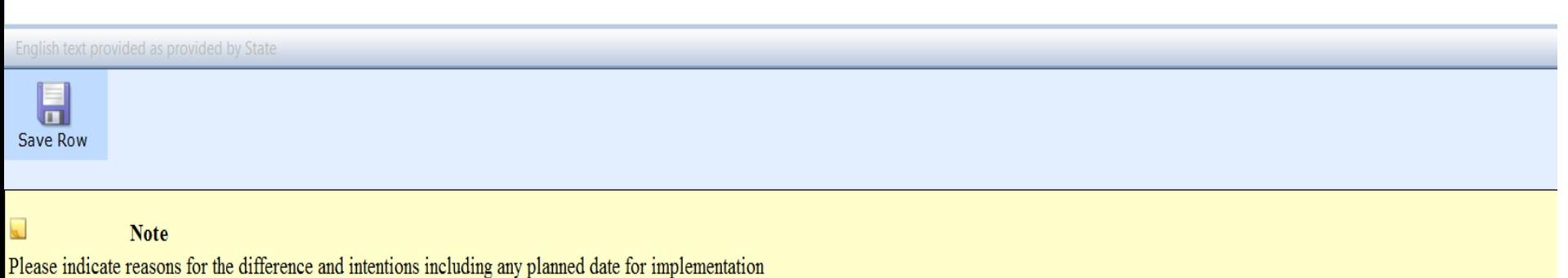

# Filing differences on line

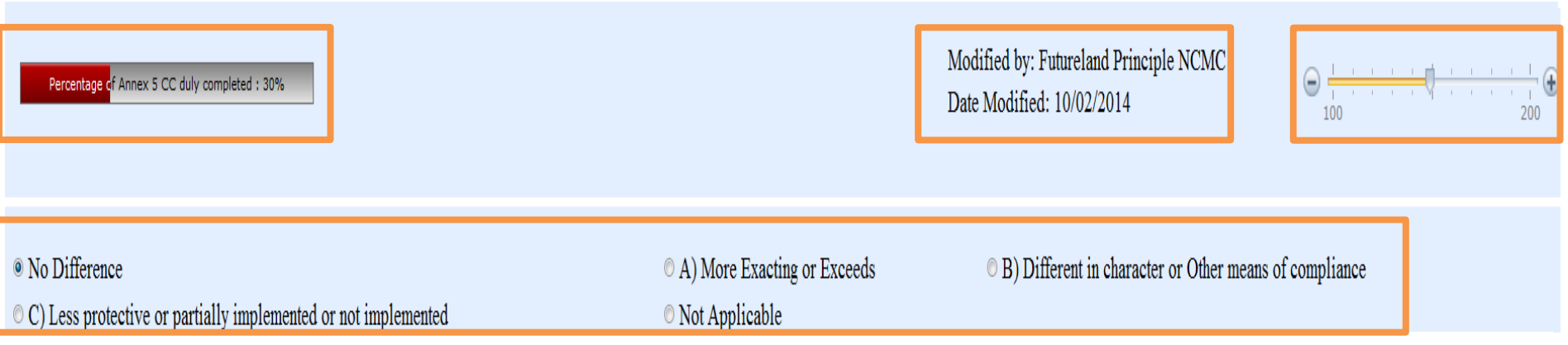

- Percentage of Annex differences filed to date
- Last modified by (including date)
- Font size of the provision wording
- Type of differences/ no differences

# Filing differences on line

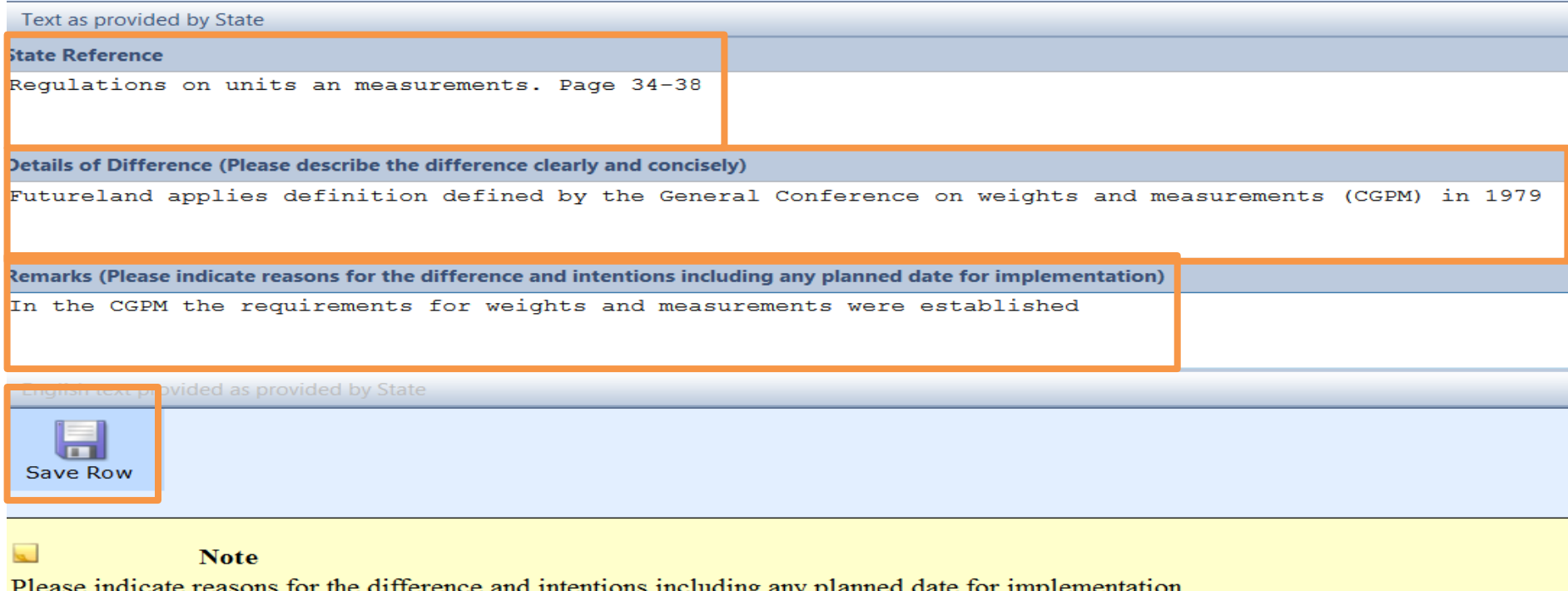

- Reference/documents indicating the differences
- Details regarding the differences
- Further remarks/justifications
- Save the provision upon filing the differences

# Filing differences offline

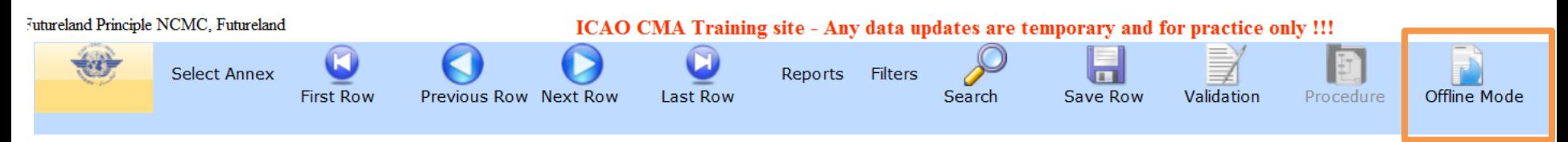

• For ease of management of task and for areas with reduced internet capability, the OLF allows to export the annex and file differences on a word document. Once done, this information can directly be imported back to the EFOD system.

### Filing differences offline – exporting Annexes

#### dates are temporary and for practice only !!!

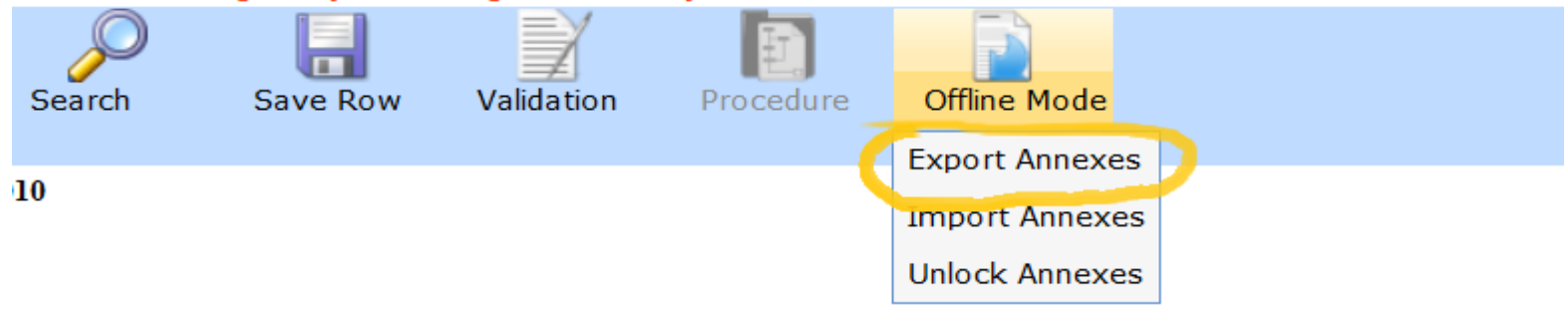

reference to facilitate the filing of differences and completion of CC. ICAO pul

#### • Select the option "Export annexes"

### Filing differences offline – exporting Annexes

**Electronic Filing of Difference System Export Tool** 

**Return to CCVEFOD** 

#### **Please Note:**

- This feature is utilized to download compliance checklist s(CCs) that can be completed offline
- Annexes, CCs of which are downloaded will be locked for online editing and marked as "Read Only-Downloaded". In order to activate the online editing feature, the NCMC(s) should upload the downloaded files into the system o the online editing feature.
- 3. The rows and columns of the table in the downloaded files should not be merged or deleted. Once the files are reformatted, the uploading of those files would not be processed.

You have read and understand the above notice

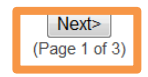

- When an annex is exported to be worked upon offline, it becomes "read only" and cannot be edited online.
- Tick in the box to acknowledge this
- Select next to continue

### Filing differences offline – exporting Annexes

**Return to CC\EFOD** 

**Export Docx** 

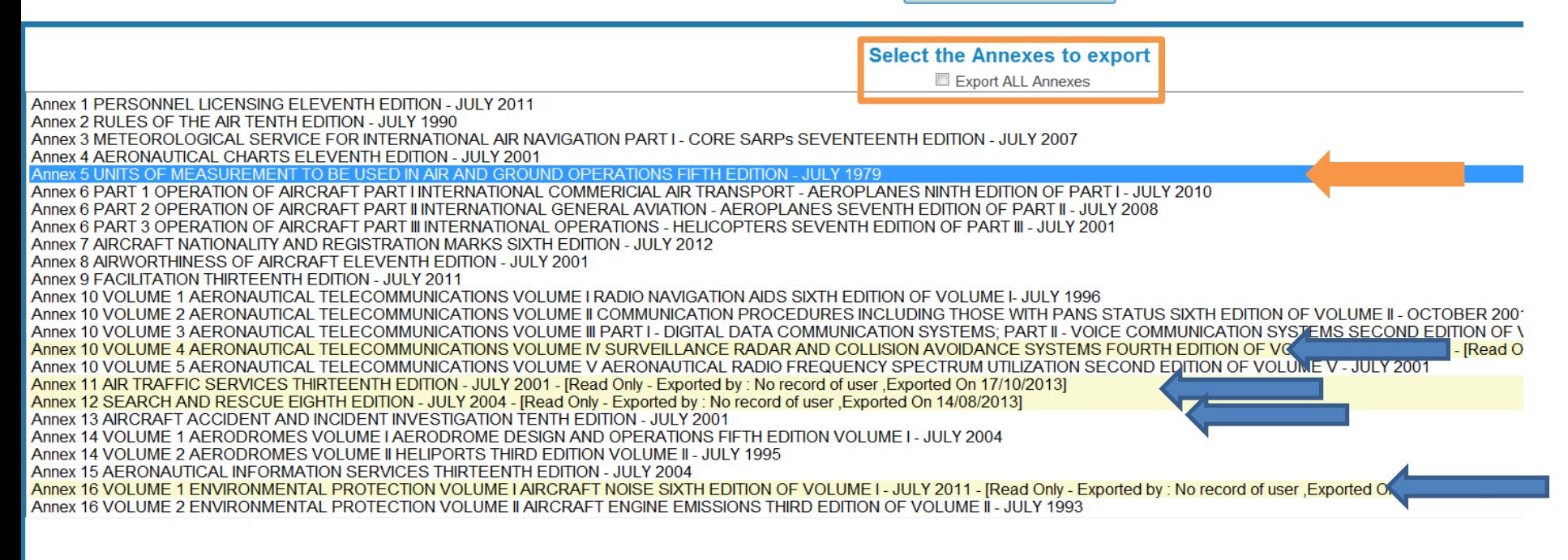

- Option to export all annexes is available but not recommended due to time and internet capacity it requires
- Annexes are highlighted in yellow when they are already exported and therefore are on "read only" mode online
- Select the annex and click on "export Docx" to export it

#### Filing differences offline – importing Annexes

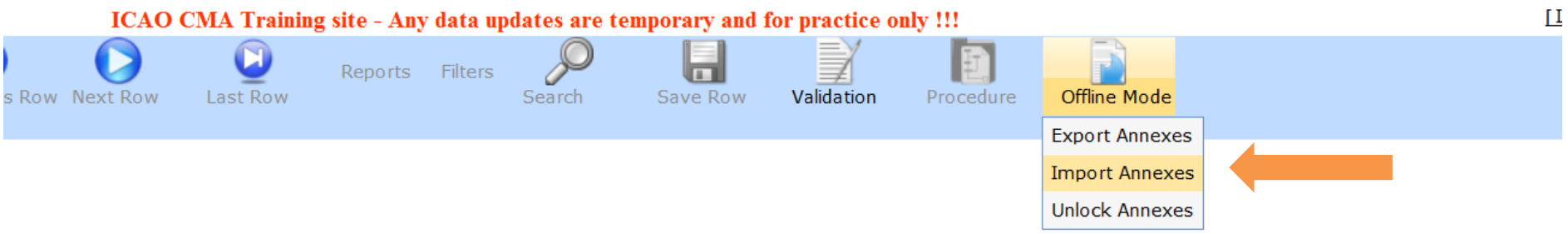

on the EFOD System is provided only as a reference to facilitate the filing of differences and completion of CC. ICAO publications mation.

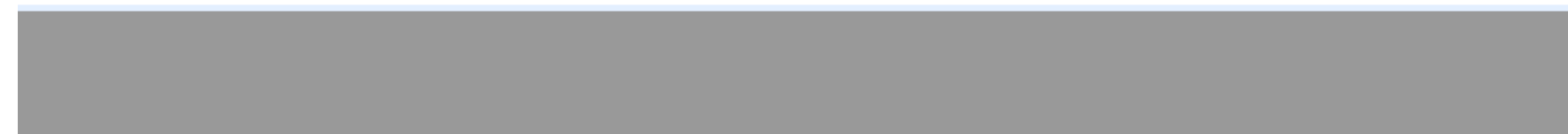

• Annexes can be imported back to the system once ready

#### Filing differences offline – importing Annexes

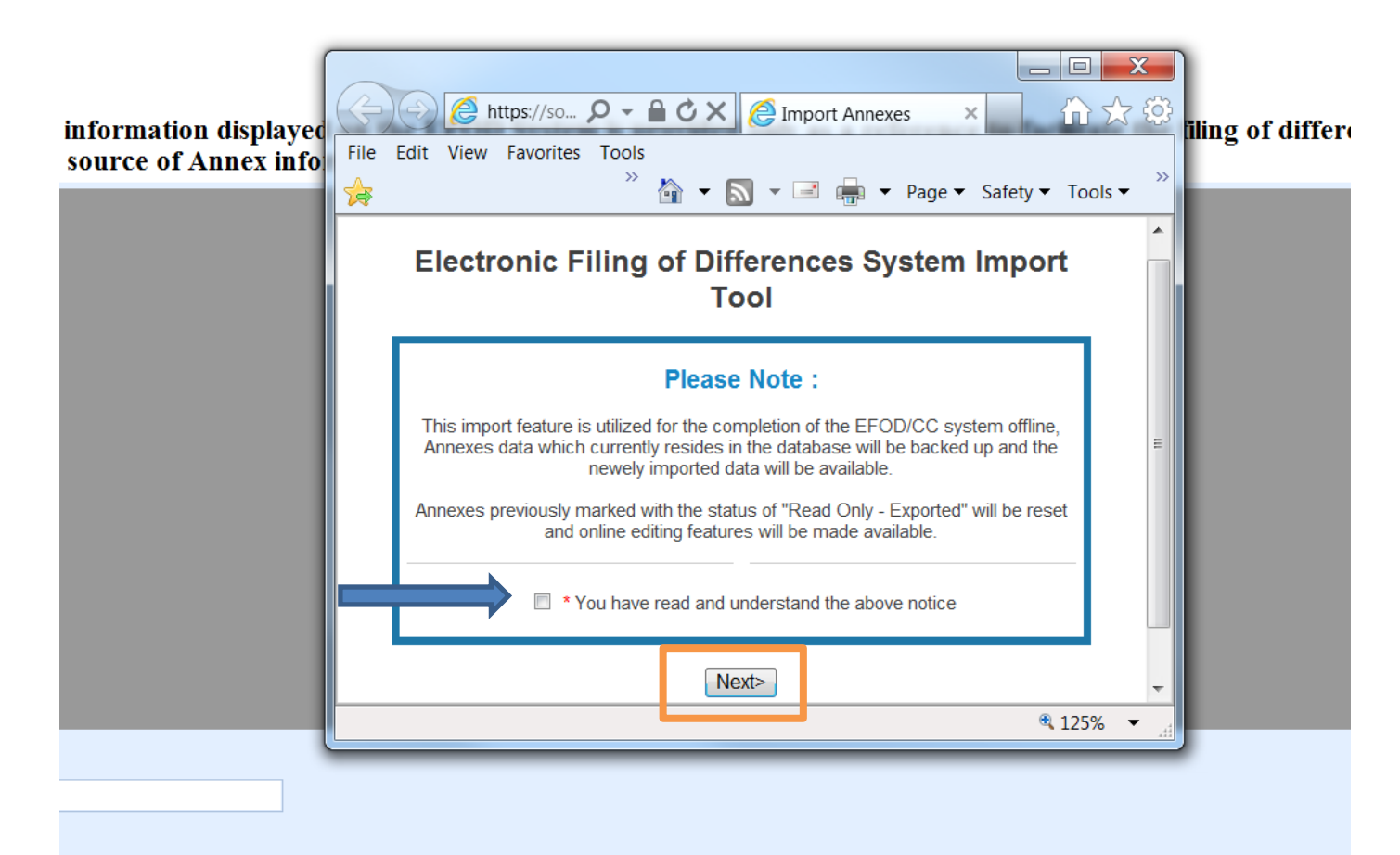

- Once imported, the annex adopts the read/write mode and can be modified directly online
- Tick the box and click next when ready

#### Filing differences offline – importing Annexes

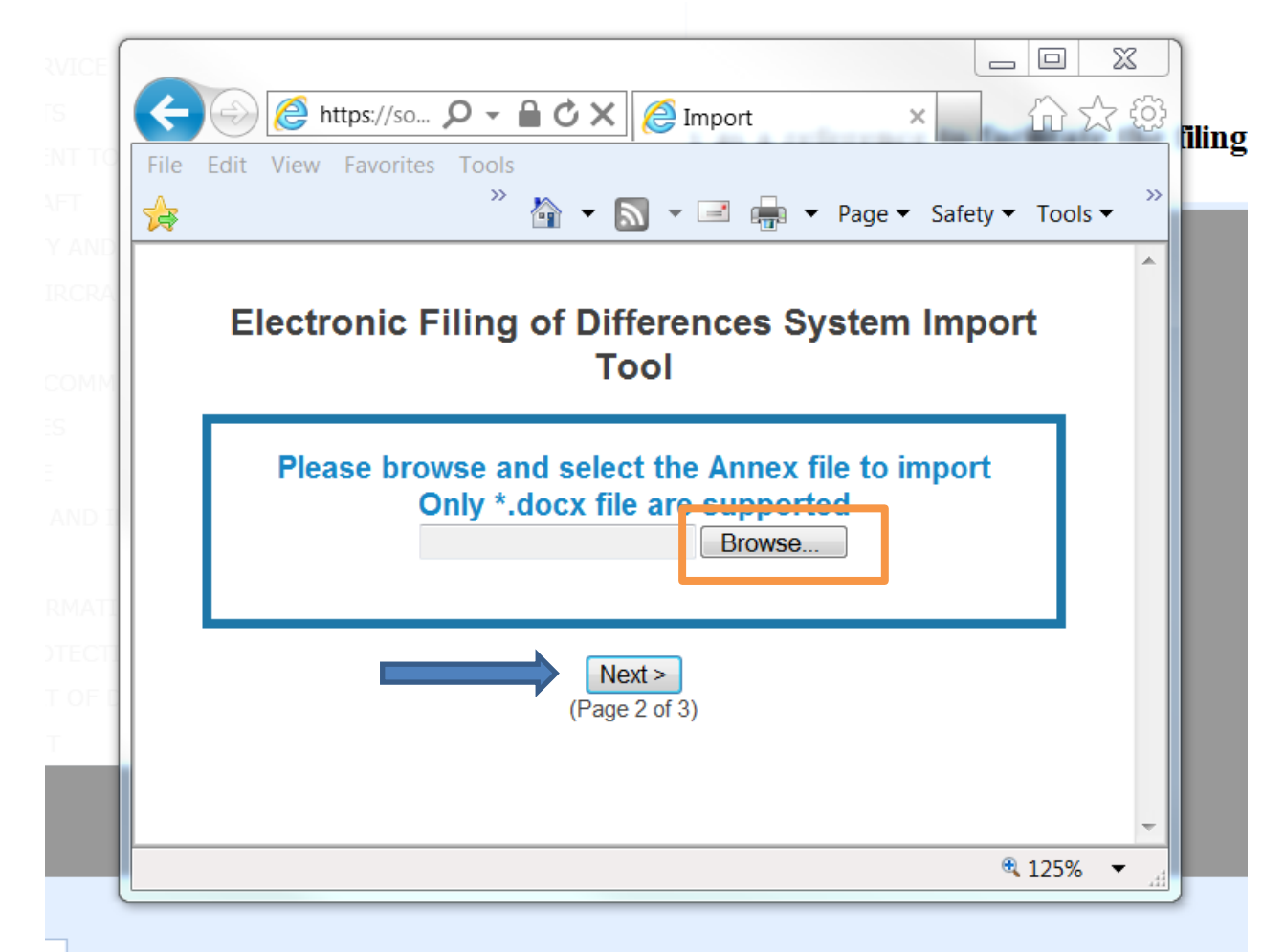

Select the docx file to be imported and click next

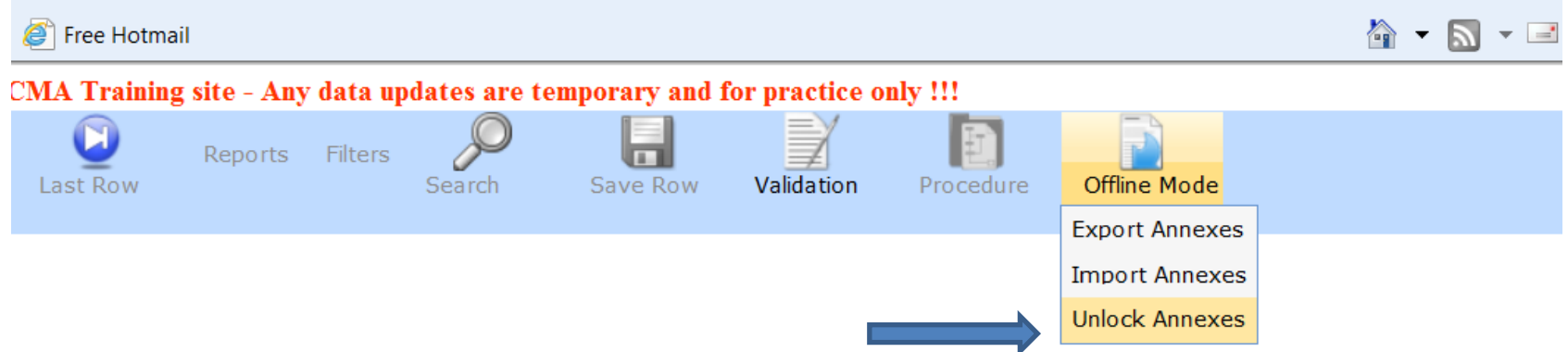

ystem is provided only as a reference to facilitate the filing of differences and completion of CC. ICAO put

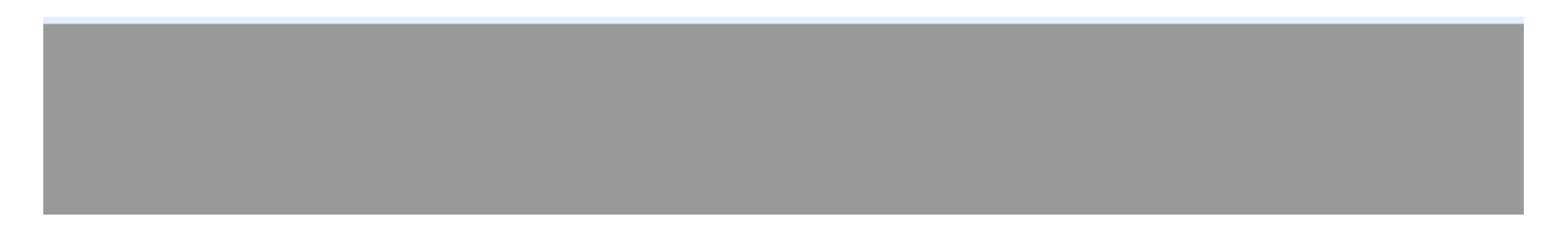

• Select the "unlock annex" option from the scroll down menu

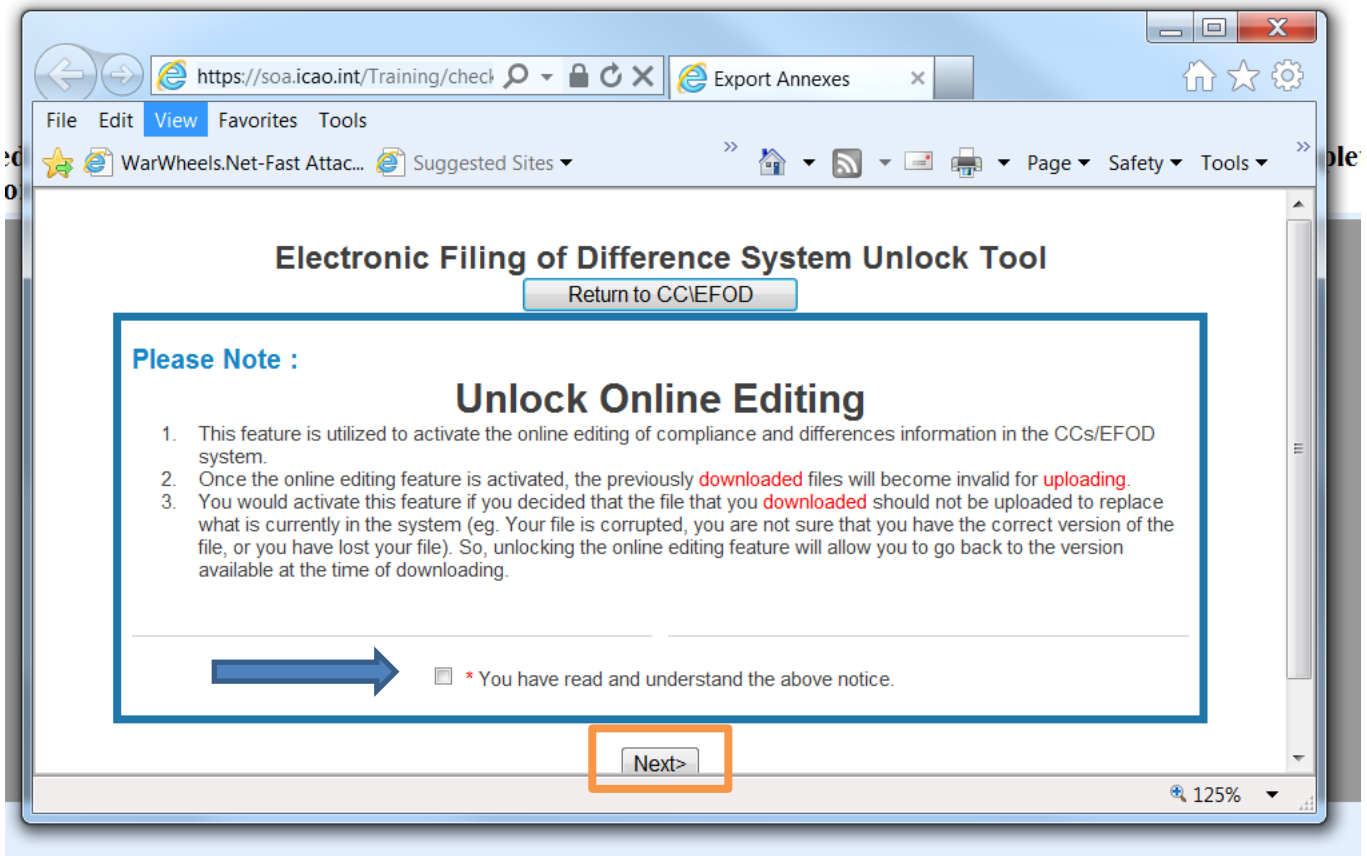

• After reading the note on unlocking and editing, tick in the box and click "next"

**Return to CCVEFOD** 

#### **Select the Annexes to export**

Export ALL Annexes Annex 1 PERSONNEL LICENSING ELEVENTH EDITION - JULY 2011 Annex 2 RULES OF THE AIR TENTH EDITION - JULY 1990 Annex 3 METEOROLOGICAL SERVICE FOR INTERNATIONAL AIR NAVIGATION PART I - CORE SARPS SEVENTEENTH EDITION - JULY 2007 Annex 4 AFRONAUTICAL CHARTS FLEVENTH EDITION - JULY 2001 Annex 5 UNITS OF MEASUREMENT TO BE USED IN AIR AND GROUND OPERATIONS FIFTH EDITION - JULY 1979 Annex 6 PART 1 OPERATION OF AIRCRAFT PART I INTERNATIONAL COMMERICIAL AIR TRANSPORT - AEROPLANES NINTH EDITION OF PART I - JULY 2010 Annex 6 PART 2 OPERATION OF AIRCRAFT PART II INTERNATIONAL GENERAL AVIATION - AEROPLANES SEVENTH EDITION OF PART II - JULY 2008 Annex 6 PART 3 OPERATION OF AIRCRAFT PART III INTERNATIONAL OPERATIONS - HELICOPTERS SEVENTH EDITION OF PART III - JULY 2001 Annex 7 AIRCRAFT NATIONALITY AND REGISTRATION MARKS SIXTH EDITION - JULY 2012 Annex 8 AIRWORTHINESS OF AIRCRAFT ELEVENTH EDITION - JULY 2001 Annex 9 FACILITATION THIRTEENTH EDITION - JULY 2011 Annex 10 VOLUME 1 AERONAUTICAL TELECOMMUNICATIONS VOLUME I RADIO NAVIGATION AIDS SIXTH EDITION OF VOLUME I- JULY 1996 Annex 10 VOLUME 2 AERONAUTICAL TELECOMMUNICATIONS VOLUME II COMMUNICATION PROCEDURES INCLUDING THOSE WITH PANS STATUS SIXTH EDITION OF VOLUME II - OCTOI Annex 10 VOLUME 3 AERONAUTICAL TELECOMMUNICATIONS VOLUME III PART I - DIGITAL DATA COMMUNICATION SYSTEMS: PART II - VOICE COMMUNICATION SYSTEMS SECOND EDIT Annex 10 VOLUME 4 AFRONAUTICAL TELECOMMUNICATIONS VOLUME IV SURVEILLANCE RADAR AND COLLISION AVOIDANCE SYSTEMS FOURTH EDITION OF VOLUME IV -JULY 2002 Annex 10 VOLUME 5 AERONAUTICAL TELECOMMUNICATIONS VOLUME V AERONAUTICAL RADIO FREQUENCY SPECTRUM UTILIZATION SECOND EDITION OF VOL **NMF V - JULY 2001** Annex 11 AIR TRAFFIC SERVICES THIRTEENTH EDITION - JULY 2001 - [Read Only - Exported by: No record of user , Exported On 17/10/2013] Annex 12 SEARCH AND RESCUE EIGHTH EDITION - JULY 2004 - [Read Only - Exported by : No record of user, Exported On 14/08/2013] Annex 13 AIRCRAFT ACCIDENT AND INCIDENT INVESTIGATION TENTH EDITION - JULY 2001 Annex 14 VOLUME 1 AERODROMES VOLUME I AERODROME DESIGN AND OPERATIONS FIFTH EDITION VOLUME I - JULY 2004 Annex 14 VOLUME 2 AERODROMES VOLUME II HELIPORTS THIRD EDITION VOLUME II - JULY 1995 Annex 15 AERONAUTICAL INFORMATION SERVICES THIRTEENTH EDITION - JULY 2004 Annex 16 VOLUME 1 ENVIRONMENTAL PROTECTION VOLUME I AIRCRAFT NOISE SIXTH EDITION OF VOLUME I - JULY 2011 - [Read Only - Exported by : No record of user, Exported On 30/08/2 Annex 16 VOLUME 2 ENVIRONMENTAL PROTECTION VOLUME II AIRCRAFT ENGINE EMISSIONS THIRD EDITION OF VOLUME II - JULY 1993

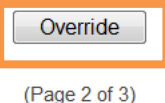

• Select the annex to be unlocked then click "Override"

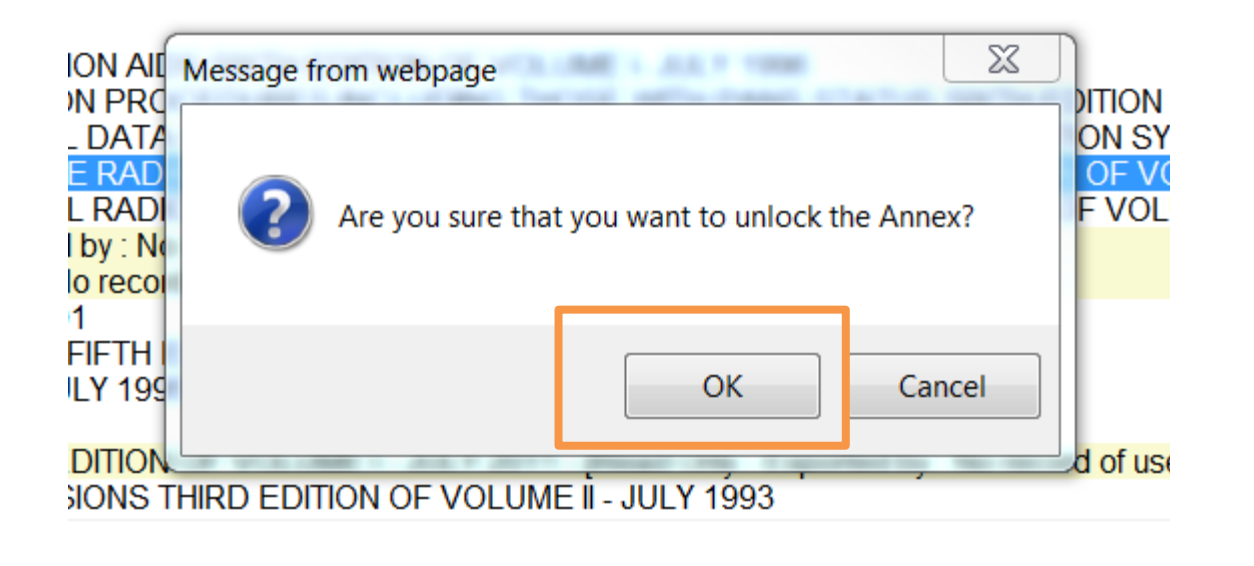

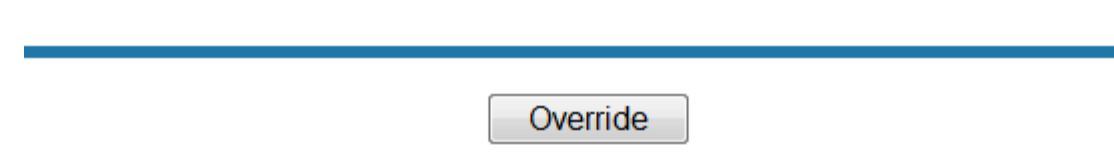

- Click "OK" to carry on
- The annex will become unlocked and ready to be edited on line